## ◇ 家の Wi-Fi とタブレットを接続します

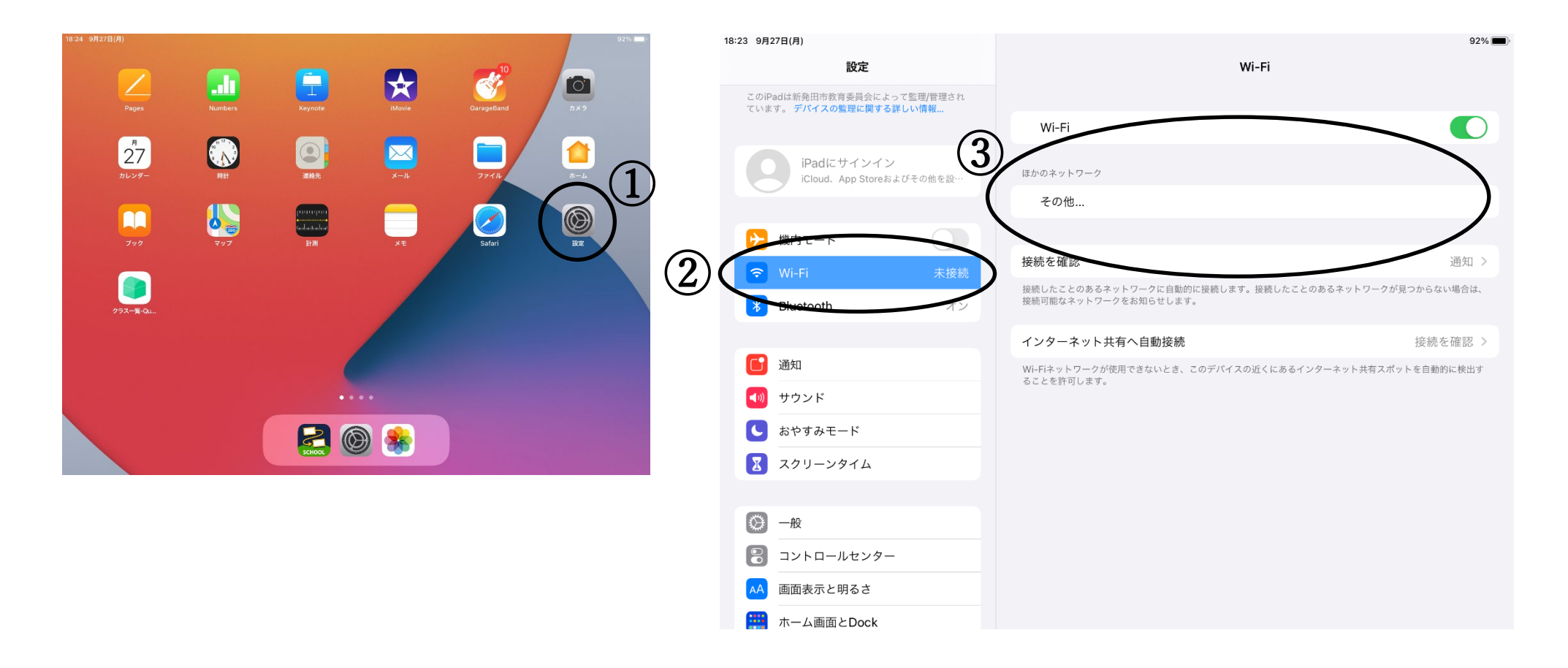

## 接続手順

① タブレットホーム画面の「設定」をタップ ⇒ ②「Wi-Fi」をタップ ⇒ ③家のネットワーク環境に接続(それぞれの

ご家庭の Wi-Fi ルーターの ID やパスワードを入力してください)